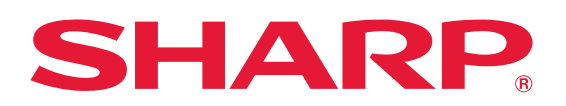

# **ENABLE EASY HYBRID COLLABORATION**  WITH SYNAPPX GO

### **Consistent meeting experiences across personal devices with enhancedsecurity capability for IT**

Transform your organization's meeting rooms into a place where hybrid collaboration thrives, and ideas grow while keeping security and the user experience simple and easy.

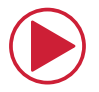

#### **START MEETINGS QUICKLY.**

Start meetings with the tap of the NFC tag, scan of the QR code, or enter the pairing code. When configured, just tap your meeting on the display for a device free start!

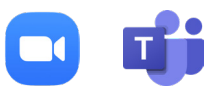

#### **SUPPORT OF MULTIPLE PLATFORMS.**

Kick start meetings for Microsoft Teams, Zoom, GoToConnect, or Google Meet. Synappx will read your meeting invite and start the appropriate platform.

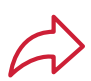

#### **DYNAMICALLY SHARE CONTENT.**

Easily access to your cloud storage services such as, Google Drive and OneDrive, from the Synappx Go application. Up to 5 documents can be shared at one time.

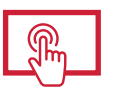

#### **CONTROL FROM YOUR DEVICE.**

Use the trackpad feature on your phone or laptop to control the mouse on the display or with your keyboard edit text in your documents.

#### **END YOUR MEETING.**

Just click the "END" button on your mobile app or on the Windows application to quickly end your meeting and auto disconnect from audio and video.

**ENHANCED SECURITY.**

With Full Screen Mode, IT can set which Windows features and applications users can access. With Reset Room, the selected folders will be cleared at the end of each meeting to ensure no sensitive information is left behind.

Don't have your personal device ready? With the new Tap to Start (beta) feature, users can walk up to the device and select the meeting they would like to start!

Once the meeting has started, use your mobile phone or laptop to share documents directly to the display and use the trackpad to go through your documents and make text changes.

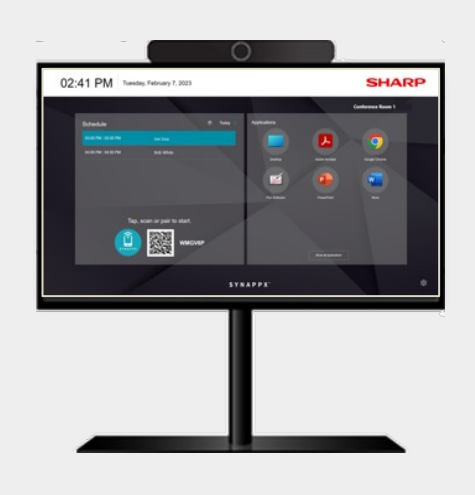

## **SYNAPPX GO ENABLES USERS TO BRING THEIR OWN MEETINGS (BYOM) WITH THEIR CHOICE OF MOBILE PHONE OR LAPTOP.**

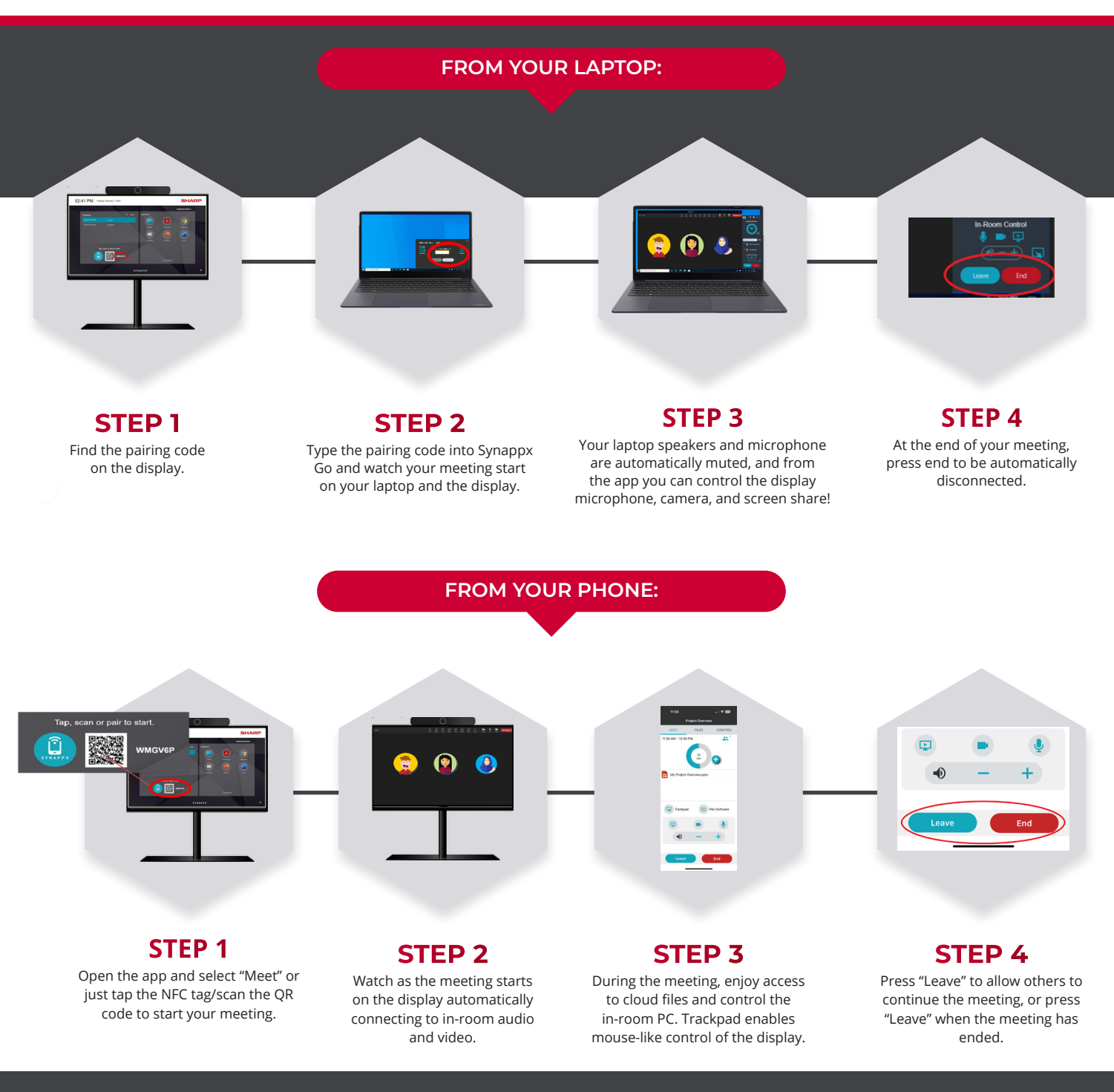

SYNAPPX APPLICATIONS SUPPORT GOOGLE AND MICROSOFT ENVIRONMENTS. DOWNLOAD THE WINDOWS APP FOR SYNAPPX GO FROM THE WINDOWS STORE. DOWNLOAD THE SYNAPPX GO APP FROM THE APPLE APP STORE OR GOOGLE PLAY.

Available on the

Download from Google Play

FOR MORE INFO, PLEASE VISIT: **[SHARPUSA.COM/SYNAPPX](http://sharpusa.com/Synappx)**

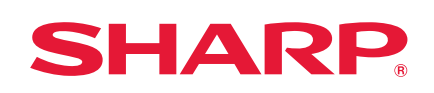

©2024 Sharp Electronics Corporation. All rights reserved. Sharp and all related trademarks are trademarks or registered trademarks<br>of Sharp Corporation and/or its affiliated companies. Microsoft, Microsoft 365, OneDrive, A Corporation in the United States and/or other countries. App Store is a service mark of Apple Inc. Apple, the Apple logo, and Phone are<br>trademarks of Apple Inc., registered in the U.S. and other countries. IOS is a tradema other trademarks are the property of their respective holders.